## FONCTIONS ESSENTIELLES : SPMG - VENTILATION MENSUELLE DES CHARGES et PRODUITS

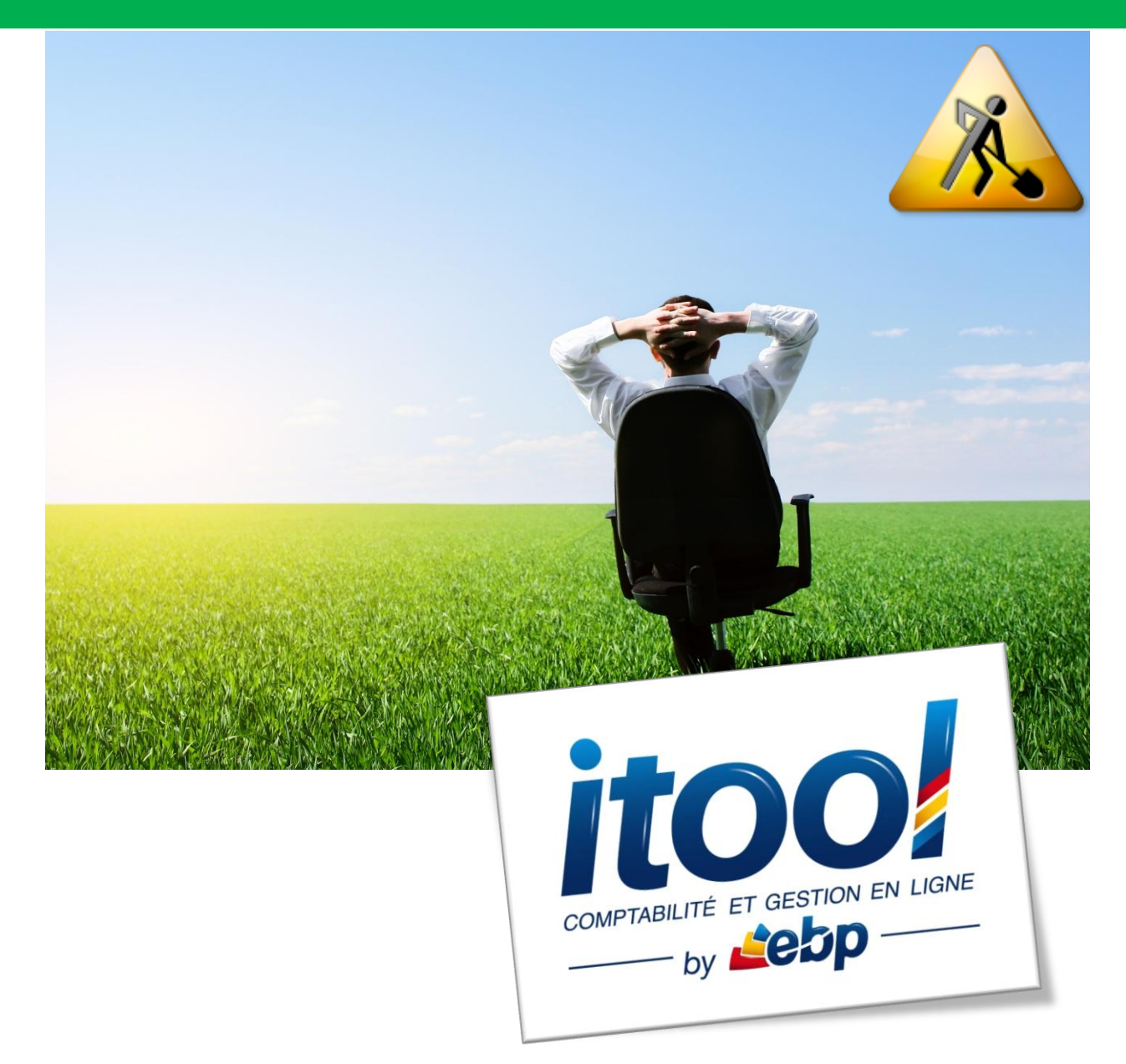

## **SPMG : VENTILATION DES CHARGES ET PRODUITS**

Une Société en Participation et Moyens de Gestion a pour objet de mettre en commun les moyens (locaux,matériel et personnel) ainsi que la gestion des mandats de chaque associés.

#### **La répartition des produits et charges entre associés :**

Les produits et les chagres de l'association sont enregistrés dans des comptes de produits et de charges communs aux associés. Ces derniers doivent procéder périodiquement (tous les mois) à la ventilation automatique de ces produits et charges selon une clé de répartition définie dans les statuts de la société. Cette clé (en pourcentage) est connue de la Compagnie et figure dans le mandat.

Les charges sont ventilées selon la même clé que celle utilisée pour les commissions. Cette facilité ne découle d'aucune obligation légale, on peut rencontrer des cas de répartition différente des charges et des produits.

**Pré-requis fonctionnels :**

#### **Détermination de la clé de répartition :**

La clé de répartition correspond au taux de participation de chaque associé dans la société. A la création du dossier, les associés redescendent du portail avec leur clé de répartition.

Pour accéder à la liste des associés : **BUREAU menu Dossiers/Lister les associés**

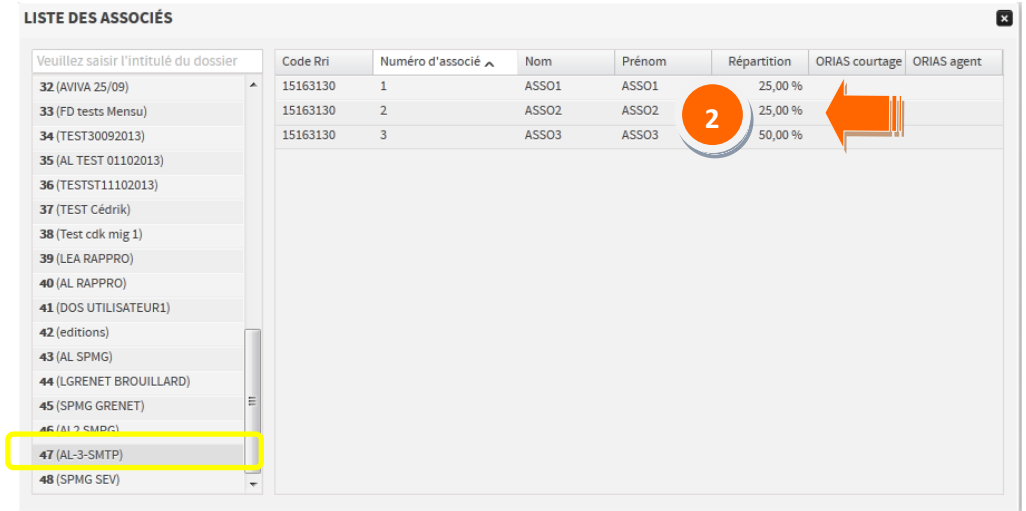

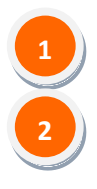

**1**

Sélectionnez le dossier SPMG dans la liste des dossiers.

Les clés de répartition associées à chaque associé de la SPMG sont visibles ici.

## **Généralités :**

Cette fonction vous permet d'effectuer la ventilation automatique des charges et produits entre les associés de la SPMG selon la clé de répartition définie dans les statuts de la société.

La ventilation des charges et des produits est accessible depuis le **menu Saisies/ Lancer la ventilation des charges et produits**

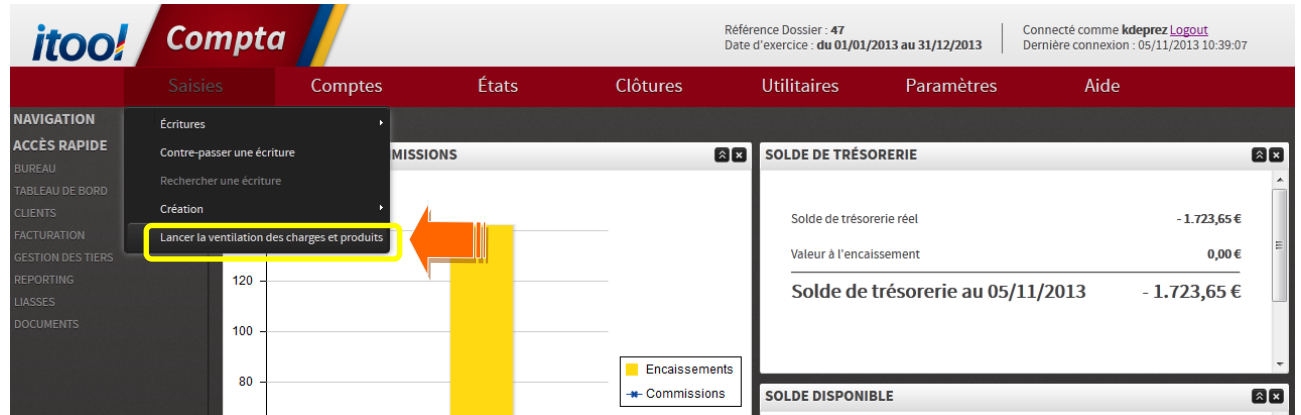

### **La fenêtre suivante s'affiche à l'écran :**

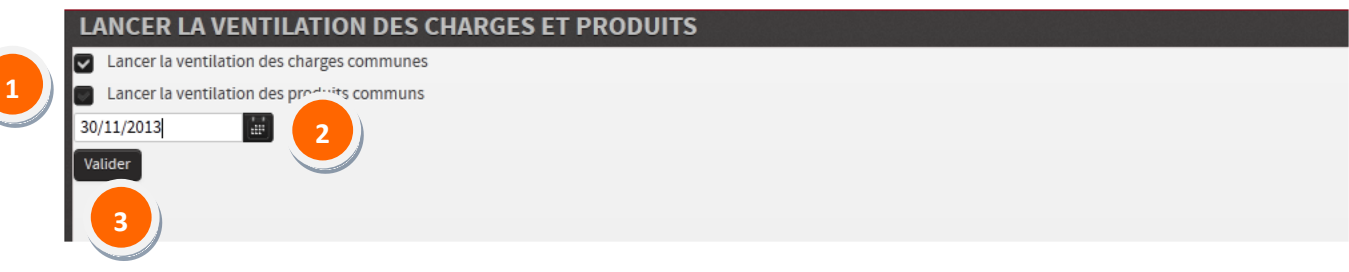

Cliquez dans les cases vierges selon le traitement à effectuer : et/ou Lancer la ventilation des produits communs Lancer la ventilation des charges communes

Saisissez la date de fin de période de ventilation souhaitée pour le traitement. Dans notre exemple toutes les écritures comptables des comptes de charges (Classe 6) dont la date comptable est antérieure ou égale au 30/11/2013 seront ventilées.

**3**

**1**

**2**

Cliquez sur le bouton **Walider** pour lancer le traitement. Au terme du traitement un message descendant s'affiche à l'écran.

# **Remarques**

- *1. Périodicité de la ventilation : La ventilation des charges et produits peut être lancée n'importe quand par l'agent (recommandée une fois par mois).*
- *2. Types d'écritures et ventilation : Seule une écriture validée pourra être ventilée (pas de ventilation sur une écriture de type brouillard).*
- *3. La notion de sous-compte : Les sous-comptes seront utilisés pour gérer les différents points de vente.*

*Le sous-compte 01 servira à identifier le point de vente 01 sur tous les comptes du plan comptable où la notion de sous-compte sera présente.Donc pour la répartition des charges et produits communs le sous-compte sera créé une seule fois par compte.*

#### *Exemple :*

*Compte de charge 60620000.01 EDF PV 01*

*Compte utilisé pour la ventilation 4566062N.01 Chges Com Ass. N PV 01*

*Compte de produit 45500150.01 QUATREM Bureau 01*

*Compte de produit 45500151.01 EULER SFAC Bureau 01*

*Le compte 4567600N.01 Com° Perçues Ass N PV 01 utilisé pour la ventilation des produits sera le même.*

## **1. Ventilation des charges communes :**

Au quotidien les charges sont comptabilisées dans les comptes de classe 6.

La ventilation des charges consiste à rembourser la société en mouvementant un compte de produit (classe 7) 70500000 remboursement charges communes et des comptes de classe 4 (4566) Charges com. Associé N°.

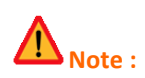

- Les écritures des comptes 6811XXXX et 6812XXXX ne sont pas ventilées.
- A chaque lancement de la ventilation, selon la date de fin de traitement saisie, l'ensemble des écritures de la base est contrôlé afin d'inclure de nouvelles saisies éventuelles. Les écritures déjà ventilées ne seront pas prises en compte.

#### **Exemple :**

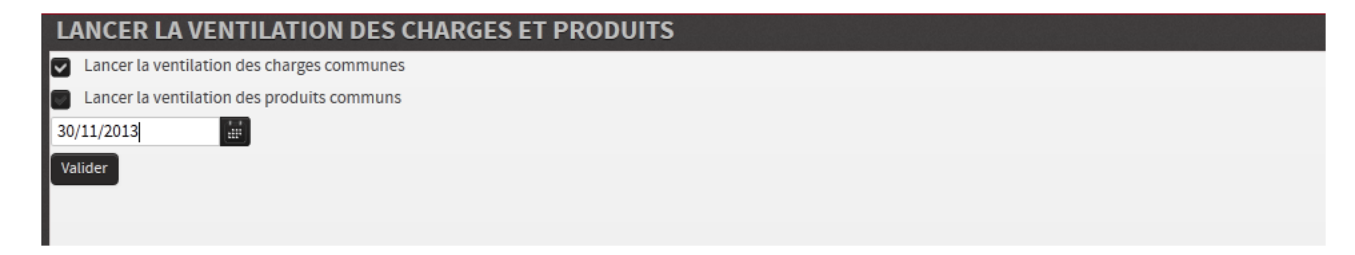

**Structure des comptes de ventilation des charges communes :**

A chaque compte/sous-compte de classe 6 correspond un compte/sous-compte 4566XXXN.PV.

Le compte 4566 XXX N est créé automatiquement lors du lancement de la ventilation, il y aura autant de comptes distincts qu'il y a d'associés.

Les XXX du compte 4566 correspondent aux 2<sup>ème</sup>, 3<sup>ème</sup> et 4<sup>ème</sup> chiffres du compte de charge (classe 6).

Le N correspond au n° de l'associé dans la table de répartition.

**Exemple :** Prenons le cas d'un dossier SPMG avec 3 associés :

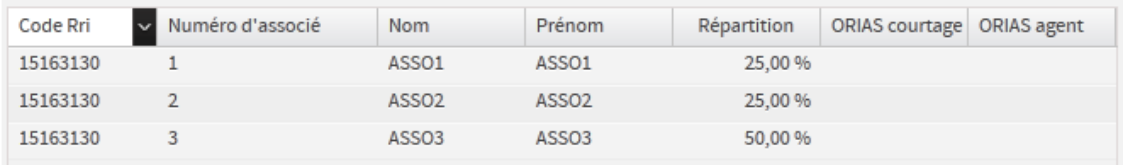

Prenons le compte de charge : 60620000.0 EDF

Les comptes 4566XXXN.PV seront créés automatiquement et seront ajoutés au plan comptable lors du lancement de la première ventilation des charges communes.

PV (Point de vente) : Si le compte de charge comporte les sous-compte 01, 02… correspondant aux différents points de vente, ils seront déclinés lors de la création des comptes 4566XXXN :

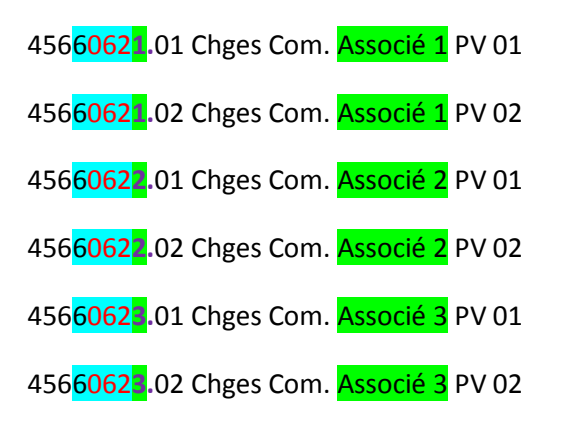

**Ecritures comptables de la ventilation des charges communes :**

#### **Exemple :**

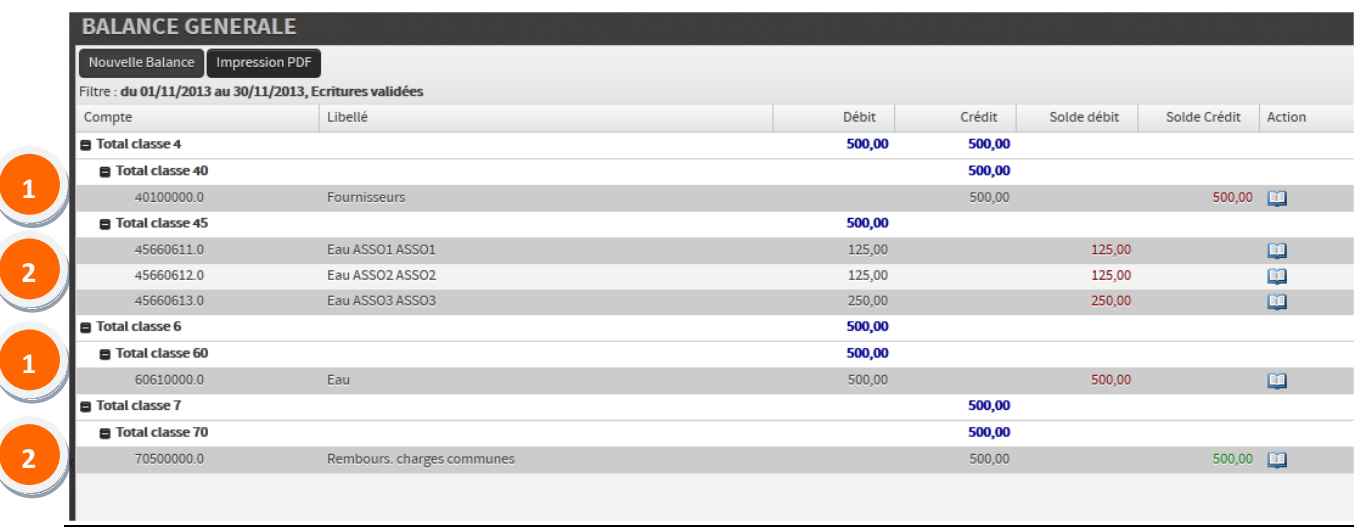

**Saisie des charges :** On voit sur la balance ci-dessus que sur le mois de novembre 2013, une écriture de charge est passée sur le compte 6061 Eau pour un montant de 500€ : compte 6061 au débit par la contrepartie du compte 401Fournisseurs au crédit.

**Ventilation des charges :** Au terme du traitement de ventilation des charges, on constate sur la balance les écritures générées :

**Au débit, trois comptes 4566061** ont été créés pour chacun des trois associés et le montant débiteur (500€) a été ventilé selon la clé de répartition de chaque associé de la SPMG de notre exemple à savoir 25% x 500 soit 125€ pour les deux premiers associés et 50% x 500 soit 250€ pour le troisième.

Par le crédit du compte 705 pour le montant total soit 500€.

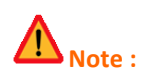

**1**

**2**

- Les écritures de ventilation seront enregistrées dans le journal OD des Opérations Diverses.
- La date comptable de l'écriture : Il y aura une écriture de ventilation par mois datée du dernier jour du **mois**.
- Le libellé d'entête de l'écriture sera : « Ventilation des charges communes + date du jour »

## **2. Ventilation des produits communs :**

Le principe de la ventilation des produits communs est quasi identique à la ventilation des charges communes.

Pour la ventilation des produits communs on parle de comptes à ventiler et non de classe de compte.

#### **Exemple :**

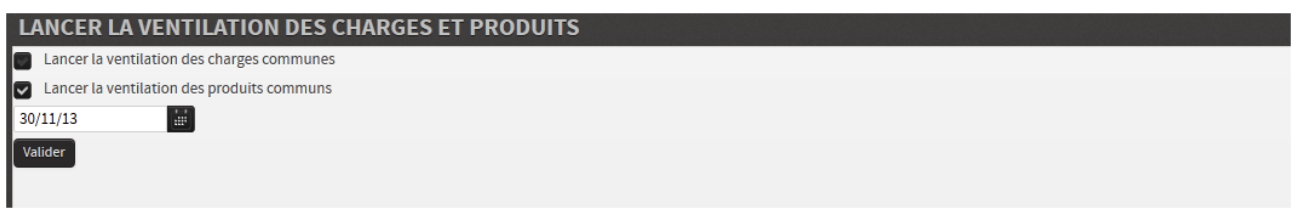

### **Structure des comptes de ventilation des produits communs :**

**Exemple :** Reprenons notre dossier SPMG avec 3 associés :

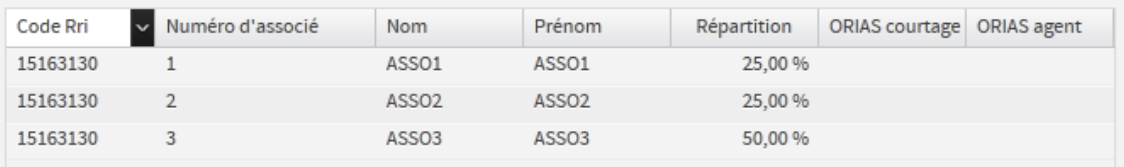

On utilisera plusieurs comptes de contrepartie contre un seul compte pour les charges communes (le compte 70500000).

Chaque compte/sous-compte de produit sera ventilé dans un compte/sous-compte **4567600N.PV** selon la clé de répartition de chaque associé.

PV (Point de vente) : Si le compte de produit a des sous-comptes 01, 02… correspondant aux différents points de vente, ils seront déclinés lors de la création des comptes 4567600N.PV01, 4567600N.PV02…

**Remarque :** Le compte de contrepartie du compte/sous-compte 4567600N.PV dépend du compte de commission d'origine.

**Ecritures comptables de la ventilation des produits communs :**

## **Exemple :**

**1**

**2**

**3**

### **Etape 1 : Saisie d'un produit commun**

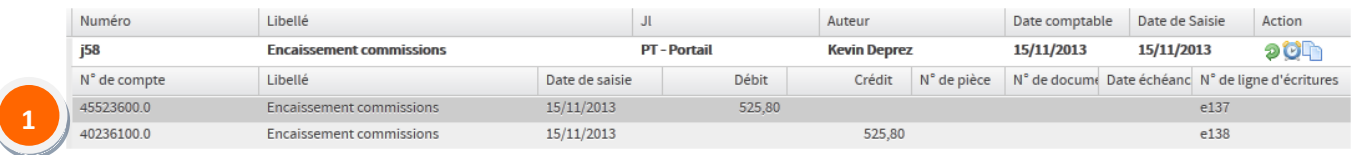

**Saisie des produits :** On voit ci-dessus les écritures de produits communs suivantes issues du journal PORTAIL:

le compte 40236100 au débit par le crédit du compte 455223600

## **Etape 2 : Ventilation d'un produit entre les associés**

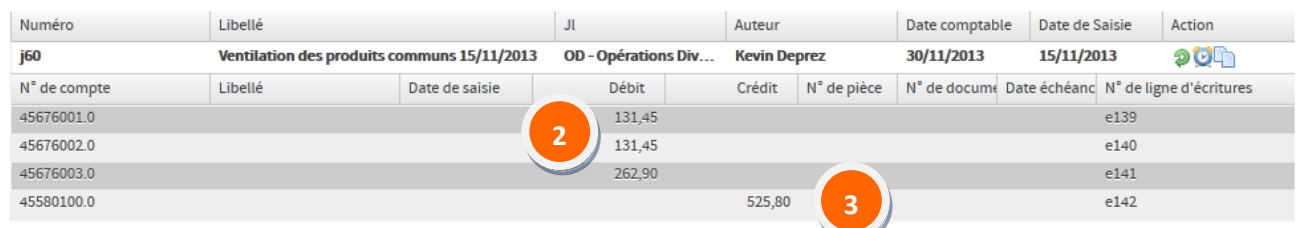

**Ventilation des produits :** Au terme du traitement de ventilation des produits, on constate sur la balance les écritures générées :

**Au crédit, trois comptes 4567060X** ont été crées pour chacun des trois associés et le montant du 455223600 (525.80€) a été ventilé selon la clé de répartition de chaque associé de la SPMG de notre exmple à savoir 25% x 525.80 soit 131.45€ pour les deux premiers associés et 50% x 525.80 soit 262.90€ pour le troisième.

Par le débit du compte 45580100 pour le montant total soit 525.80€.

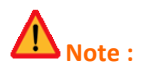

- Les écritures de ventilation seront enregistrées dans le journal OD des Opérations Diverses.
- La date comptable de l'écriture : Il y aura **une écriture de ventilation par mois datée du dernier jour du mois**.
- Le libellé d'entête de l'écriture sera : « Ventilation des produits communs + date du jour »